# A brief HPC tutorial

Dr. O. Melchert

Institut für Physik Universität Oldenburg

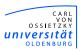

#### Part II: Content

- Introduction to the usage of SGE
  - Introduction
  - General Job submission
  - 3. Single Slot jobs
  - 4. Parallel Jobs
  - 5. Monitoring and Controlling jobs
- Debugging and Profiling:
  - 1. Compiling programs for debugging
  - 2. Tracking memory issues
  - Profiling
- Misc:
  - Logging in from outside the university
  - 2. Mounting the HPC home directory
  - 3. Parallel environment memory issue
  - 4. Importance of allocating proper resources

#### Introduction to the usage of SGE

- Sun Grid Engine (SGE):
  - batch scheduler that handles workload on HPC system
  - enables optimal sharing of HPC resources between users
- Heterogeneous user community:
  - 171 active users (1/3 FLOW, 2/3 HERO)
  - 34 different working groups (from faculties 2, 5, 6)
  - different users, different needs
- How SGE operates:
  - accepts jobs (i.e. requests for computing resources)
  - places jobs in queue until they can be run
  - sends jobs from queue to execution hosts
  - manages running jobs
  - logs details of finished jobs

#### Introduction to the usage of SGE

- Here: SGE serves many users with different needs (particularly true for HERO)
- From a general point of view, SGE takes care of:
  - Scheduling: handles execution of large number of jobs
  - Load balancing: takes care that nodes not overloaded
  - Monitoring/accounting: clarify job state / job history
- SGE provides easy to use commands:
  - gconf examine SGE configuration
  - qsub submit your job to the scheduler
  - qstat monitor status of queued jobs
  - qacct retrieve details for finished jobs
  - qrsh request interactive sessions
  - qdel, qalter delete and alter jobs

#### Introduction to the usage of SGE

- Different users have different needs:
  - pivotal decision: which parallel environment (PE) to use?
  - PE reflects kind of application you submit
  - get list of PEs: qconf -spl (s=show, p=PE, l=list)
  - accumulated running time spent PEs (since July 2011):

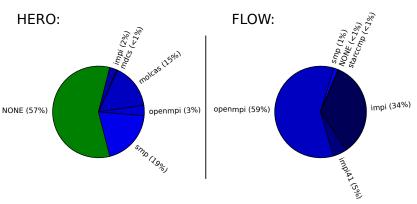

Next: consider the PEs NONE, smp, openmpi in detail

## Usage of SGE: General job submission

- Before job submission you might want to
  - compile your program
  - perform several debugging/profiling cycles
  - perform small test runs
  - → can all be done on your local workstation
- How to submit a job?
  - qsub SGE provided command to submit jobs
  - submit job via user supplied job submission script
  - job submission script details resource requirements
  - → only possible from dedicated submission host
- Possible submission hosts:
  - e.g. hero01, hero02, flow01, flow02
  - logon to submission host via (from within the university): ssh abcd1234@hero/flow.hpc.uni-oldenburg.de
  - → compile/submit your programs here

### Usage of SGE: Single slot job

Example: simple single slot job (PE: NONE) submissionScript.sge:

```
1 #!/bin/bash
 3 ###### specify shell
 4 #$ -S /bin/bash
 5 ###### change to directory where job was submitted from
 6 #$ -cwd
 8 ###### maximum walltime of the job (hh:mm:ss)
 9 #$ -l h_rt=0:10:0
10 ###### memory per job slot
11 #$ -1 h_vmem=300M
12 ###### disk space
13 #$ -1 h fsize=100M
14 ###### name of the job
15 #$ -N basic_test
16 ###### merge stdout and stderr
17 #$ -i v
18
19 ./myExample
```

submit via qsub submissionScript.sge

#### Usage of SGE: Requestable resources

- Central HPC Mantra:
  - User: specify resource requirements (as part of job)
  - SGE: matches available resources to requests
  - → effectively, SGE assigns job to fitting queue (obtain list of queues via qconf -sql)
- Note: resources have meaningful default values, e.g.
  - default scratch space requirement: h\_fsize=10G
  - default memory requirement: h\_vmem=1200M
- List complex configuration via qconf -sc
  - → examine details for all requestable resources

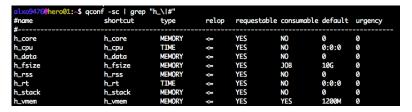

#### Usage of SGE: Requestable resources

- resource limits for jobs to mpcs execution hosts:
  - job needs more than h\_rt=192:0:0
     → request long run: -1 longrun=True
  - job needs more than h\_fsize=800G or h\_vmem=23G → request high mem node: -1 bignode=True
- Different queues respect different resources limits
  - consider e.g. short queue on standard nodes:

→ queue selection handled "behind the SGE curtain"

Don't target queues, specify fitting resources!

### Usage of SGE: Queue instances

- Execution hosts feature several queue instances
  - queue instances jointly consume memory and slots on host
  - consider e.g. standard nodes on HERO:

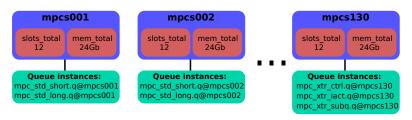

- Resource allocation statements determine fitting queue(s)
- How does SGE actually allocate the jobs? → later

## Usage of SGE: Single slot job

- Submitting a job:
  - enqueue job via qsub submissionScript.sge
  - job gets unique jobId
  - jobId can be used to monitor job status

User Wiki: Main Page > Brief Introduction to HPC Computing > 1.1.2

- Checking status of job:
  - monitor job status using qstat -j <jobId>

| job-ID | prior   | name       | user     | state | submit/start | at      | queue | slots ja-task-ID |
|--------|---------|------------|----------|-------|--------------|---------|-------|------------------|
| 704713 | 0.00000 | basic_test | alxo9476 | qw    | 05/15/2013   | 8:18:46 |       | 1                |

#### somewhat later:

| job-ID prior name user             | state | submit/start at     | queue                 | slots ja-task-ID |
|------------------------------------|-------|---------------------|-----------------------|------------------|
| 704713 0.50500 basic_test alxo9476 | r     | 05/15/2013 18:19:19 | mpc_std_shrt.q@mpcs00 | 1                |

User Wiki: Main Page > Brief Introduction to HPC Computing > 1.1.4

- Retrieve details for finished jobs:
  - filter accounting file via qacct -j <jobId>

User Wiki: Main Page > Brief Introduction to HPC Computing > 1.1.5

#### Usage of SGE: Altering resource requirements

Consider job, initially submitted with non-adequate resources. You have two options:

- delete job, amend submission script and resumbit
  - qdel SGE command to delete jobs
  - usage: qdel <jobId>
- alter resources (no deletion needed):
  - galter SGE command to modify resource list
  - usage: qalter -l h\_vmem=2G -l h\_fsize=10G -l h\_rt=1:00:0 <jobId>

ightarrow Note: qalter overwrites resource list, hence all resource keywords need to be specified

User Wiki: Main Page > Brief Introduction to HPC Computing > 1.1.3

# Usage of SGE: Single slot job

Example: I/O intense single slot job (PE: NONE) submissionScript\_tempDir.sge:

```
1 #!/bin/bash
 3 #$ -S /bin/bash
 4 #$ -cwd
 6 ####### since working with local storage, no need to request disk space
 7 #$ -1 h_rt=0:10:0
 8 #$ -1 h_vmem=100M
9 #$ -N tmpdir_test
10 #$ -j y
12 ###### change current working directory to the local /scratch/<jobId>.<x>.<qInst>
13 ###### directory, available as TMPDIR on the executing host with HOSTNAME
14 cd $TMPDIR
15 ###### write details to <jobName>.o<jobId> output file
16 echo "HOSTNAME = " $HOSTNAME
17 echo "TMPDIR = " $TMPDIR
18 ###### create output directory on executing host (parent folder is TMPDIR)
19 mkdir my_data
21 ###### run program
22 $HOME/wmwr/mv_examples/tempdir_example/mvExample_tempdir
24 ###### copy the output to the directory the job was submitted from
25 cp -a ./my_data $HOME/wmwr/my_examples/tempdir/
```

submit via qsub submissionScript\_tempDir.sge

### Usage of SGE: Single slot job

Example: single slot job-array job

submissionScript\_jobArray.sge:

```
1 #!/bin/bash
 3 #$ -S /bin/bash
 4 #$ -cwd
 6 #$ -l h_rt=0:10:0
 7 #$ -1 h_vmem=300M
 8 #$ -1 h_fsize=100M
 9 #$ -N jobArray_test
10 #$ -i v
12 ###### on FLOW you have to uncomment following line!!!
13 # Otherwise you block a complete node for a single job.
14 # #$ -l excl flow=false
15
16 #$ -t 1-10:1
17 #$ -tc 2
18 ./myExample_jobArray $(sed -n ${SGE_TASK_ID}'p' myArgList.txt)
```

submit via qsub submissionScript\_jobArray.sge

User Wiki: Main Page > Brief Introduction to HPC Computing > 1.3

#### Usage of SGE: Parallel job

Example: parallel job using openMpi submissionScript\_openMpi.sge:

```
1 #1/bin/bash
3 #$ -S /bin/bash
 4 #$ -cwd
 6 #$ -1 h_rt=0:10:0
 7 #$ -1 h_vmem=1000M
8 #$ -1 h_fsize=1G
9 #$ -R v
10 #$ -N openMpi test
12 ###### which parallel environment to use, and number of slots
13 #$ -pe openmpi 12
14 # for FLOW users: use following line and please comment the line above out
15 # #$ -pe openmpi_ib 12
17 module unload acc
18 module load acc/4.7.1
19 module load openmpi/1.6.2/acc/64/4.7.1
21 # for HERO users
22 mpirun --mca btl ^openib.ofud -machinefile $TMPDIR/machines -n $NSLOTS ./myHelloWorld_openMpi
24 # for FLOW users: use following line and please comment the line above out
25 # mpirun --mca btl openib.sm.self -machinefile $TMPDIR/machines -n $NSLOTS ./myHelloWorld.openMoi
```

submit via qsub submissionScript\_openMpi.sge

User Wiki: Main Page > Brief Introduction to HPC Computing > 2.1

## Usage of SGE: Parallel job

- Submitting a job:
  - similar to single slot job

User Wiki: Main Page > Brief Introduction to HPC Computing > 2.1.2

- Checking status of job:
  - monitor job status using qstat -g t
     → more details for parallel jobs

| 704398 0.50735 openMpi_te alxo9476                                                                                                    | job-ID | prior   | name       | user     | state | submit/start at     | queue                                            | master ja-task-ID |
|----------------------------------------------------------------------------------------------------|--------|---------|------------|----------|-------|---------------------|--------------------------------------------------|-------------------|
| 704398 0.50735 openMpi_te alxo9476 r 05/15/2013 09:54:23 mpc_std_shrt.q@npcs004 SLAVE mpc_std_shrt.q@npcs004 SLAVE mpc_std_shrt.q@npcs004 SLAVE mpc_std_shrt.q@npcs004 SLAVE mpc_std_shrt.q@npcs004 SLAVE mpc_std_shrt.q@npcs004 SLAVE mpc_std_shrt.q@npcs004 SLAVE mpc_std_shrt.q@npcs004 SLAVE mpc_std_shrt.q@npcs004 SLAVE mpc_std_shrt.q@npcs006 SLAVE mpc_std_shrt.q@npcs006 SLAVE mpc_std_shrt.q@npcs006 SLAVE mpc_std_shrt.q@npcs006 SLAVE mpc_std_shrt.q@npcs006 SLAVE mpc_std_shrt.q@npcs008 SLAVE mpc_std_shrt.q@npcs008 SLAVE mpc_std_shrt.q@npcs008 SLAVE mpc_std_shrt.q@npcs008 SLAVE mpc_std_shrt.q@npcs008 SLAVE                                                                                                    | 704398 | 0.50735 | openMpi_te | alxo9476 | r     | 05/15/2013 09:54:23 | mpc_std_shrt.q@mpcs002<br>mpc_std_shrt.q@mpcs002 | MASTER<br>SLAVE   |
| mpc_std_shrt.q@mpcs004 SLAVE   mpc_std_shrt.q@mpcs004 SLAVE   mpc_std_shrt.q@mpcs004 SLAVE   mpc_std_shrt.q@mpcs004 SLAVE   mpc_std_shrt.q@mpcs004 SLAVE   mpc_std_shrt.q@mpcs006 SLAVE   mpc_std_shrt.q@mpcs006 SLAVE   mpc_std_shrt.q@mpcs006 SLAVE   mpc_std_shrt.q@mpcs008 SLAVE   mpc_std_shrt.q@mpcs008 SLAVE | 704398 | 0.50735 | openMpi_te | alxo9476 | r     |                     | mpc_std_shrt.q@mpcs002<br>mpc std shrt.q@mpcs004 | SLAVE<br>SLAVE    |
| mpc_std_shrt.q@mpcs004 SLAVE 704398 0.50735 openMpi_te alxo9476                                                                                                    |        |         |            |          |       |                     | mpc std shrt.q@mpcs004                           | SLAVE             |
| mpc_std_shrt.q@mpcs006 SLAVE<br>704398 0.50735 openMpi_te alxo9476 r 05/15/2013 09:54:23 mpc_std_shrt.q@mpcs008 SLAVE<br>mpc_std_shrt.q@mpcs008 SLAVE                                                                                                    |        |         |            |          |       |                     | mpc std shrt.q@mpcs004                           | SLAVE             |
| mpc std shrt.q@mpcs008 SLAVE                                                                                                    |        |         |            |          |       |                     | mpc std shrt.q@mpcs006                           | SLAVE             |
|                                                                                                    | 704398 | 0.50735 | openMpi_te | alxo9476 | r     | 05/15/2013 09:54:23 | mpc std shrt.q@mpcs008                           | SLAVE             |

User Wiki: Main Page > Brief Introduction to HPC Computing > 2.1.3

#### Usage of SGE: Job allocation rule

- How to actually collect slots needed for job?
  - distributed memory paradigm: different possibilities
  - SGE collects slots according to particluar allocation rule
- Allocation rule:
  - part of PE configuration (e.g., qconf -sp openmpi)
  - here: fill-up rule
- Fill-up allocation rule:
  - localize slots as much as possible
  - greedily collect slots (until requirements are met)
- Example:

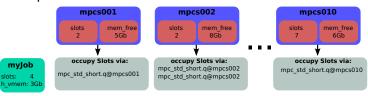

FLOW: different! By default, user has exclusive access to nodes.

#### Usage of SGE: PE memory issue

- Retrieve details for finished jobs:
  - filter accounting file via qacct -j <jobId>
  - here: gacct -j 704398

```
        alxo9476@hero02:-$ qacct -j 704398 | grep "granted_pe\|slots\|maxvmem"

        granted_pe
        openmpi

        slots
        13

        maxvmem
        775.348M
```

- → why so much memory for a slim job?
- PE memory issue:
  - jobs distributed over several nodes
  - MASTER process sets up/maintains connection to SLAVEs
  - per additional host ≈ 100Mb-150Mb
  - accumulate for MASTER only (other nodes need less)
  - → common problem: MASTER might run out of resources!

User Wiki: Main Page > Brief Introduction to HPC Computing > 2.3

#### Usage of SGE: Parallel job

Example: parallel job using smp via openMp submissionScript\_smp.sge:

```
1 #!/bin/bash
 3 #$ -S /bin/bash
 5 #$ -l h_rt=0:10:0
 6 #$ -1 h_vmem=1000M
 7 #$ -1 h_fsize=1G
 8 #$ -R v
 9 #$ -N openMp_test
10
11 ###### which parallel environment to use, and number of slots
12 #$ -pe smp 5
14 module unload acc
15 module load gcc/4.7.1
16
17 export OMP_NUM_THREADS=$NSLOTS
18 ./myHelloWorld_smp
```

submit via qsub submissionScript\_smp.sge

#### Usage of SGE: Parallel job

- Submitting a job:
  - similar to single slot job
- Checking status of job:
  - monitor job status using qstat -j <jobId>

```
job-ID prior name user state submit/start at queue master ja-task-ID

749772 0.50598 openMp_tes alxo9476 r 06/26/2013 16:14:17 mpc_std_shrt.q@mpcs105 MASTER mpc_std_shrt.q@mpcs105 SLAVE mpc_std_shrt.q@mpcs105 SLAVE mpc_std_shrt.q@mpcs105 SLAVE mpc_std_shrt.q@mpcs105 SLAVE mpc_std_shrt.q@mpcs105 SLAVE mpc_std_shrt.q@mpcs105 SLAVE
```

User Wiki: Main Page > Brief Introduction to HPC Computing > 3.2

- Matching resources to requests:
  - shared memory paradigm
  - smp requires all slots to be located on single host
  - here: no PE memory issue
  - → maximally available resources limited by execution host

User Wiki: Main Page > Brief Introduction to HPC Computing > 3.3

#### Usage of SGE: dissecting running jobs

- How to monitor current resource-usage for running jobs?
  - not possible by means of qstat
  - use interactive session
  - → first: use qstat to determine exec. host
- Interactive session (recognized by SGE)
  - start session via grsh (limited to 10 minutes)
  - logon to execution host
  - filter for your jobs via top: obtain process ld (pid)
  - list status file to obtain details: cat /proc/pid/status
  - → useful to monitor, e.g., current/maximal memory

#### Debugging and profiling

#### Debugging:

- GNU debugging tools (GDB, DDD)
- ICS contains intel debugger IDBC

User Wiki: Main Page > Compiler and Dev Tools > debugging

#### Profiling:

- profiling example using gprof (in C)
- using shared libs: sprof (more involved)
- python: cProfile

User Wiki: Main Page > Compiler and Dev Tools > profiling

#### Mem checker:

- detect non-freed memory
- detect invalid pointer use
- distinguish heap/stack memory

User Wiki: Main Page > Compiler and Dev Tools > valgrind
User Wiki: Main Page > Brief Introduction to HPC Computing > 4

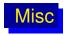

- How to login from outside the university?
  - User Wiki: Main Page > Login
  - from home: sometimes difficulties to resolve hostname
  - instead try to login using IP-address: ssh abcd1234@10.140.1.61
- How to mount HPC home directory?
  - User Wiki: Main Page > User environment
- Importance of allocating fitting resources
  - avoid unnecessary excess memory
  - be friendly user

# Utilized cluster capacity

Typical number of running jobs (example: mpcs nodes):

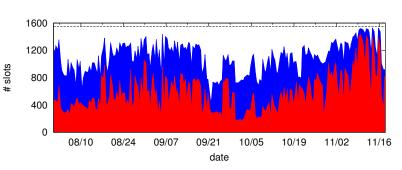

#### Utilized cluster capacity

Typical amount of excess memory (example: mpcs nodes)
Top: per host, bottom: per occupied slot

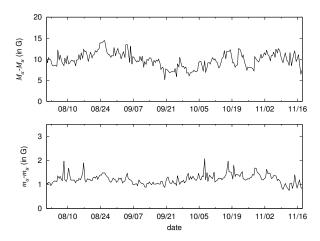